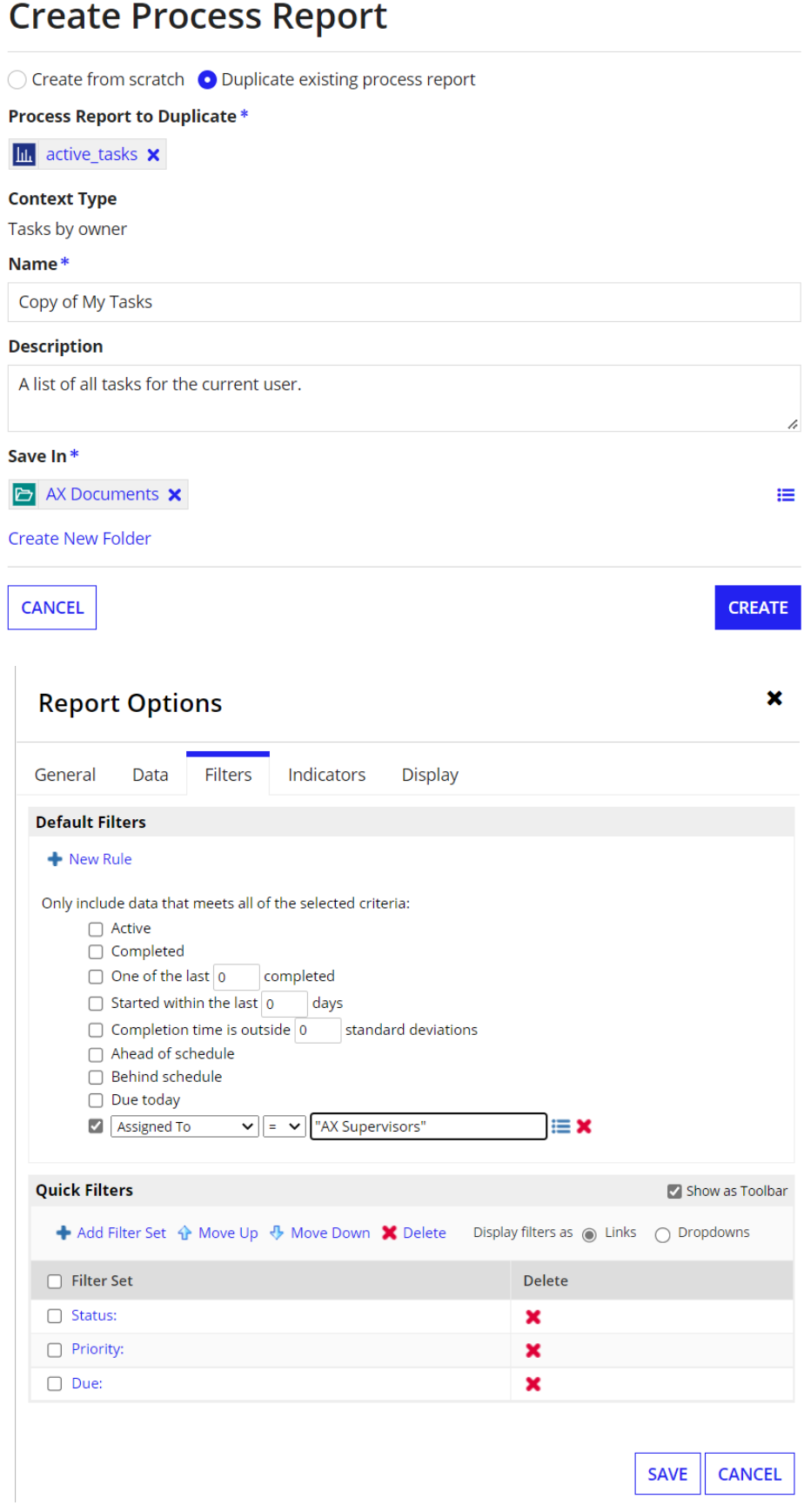

Crear una constante para el Process Record

## **Create Constant**

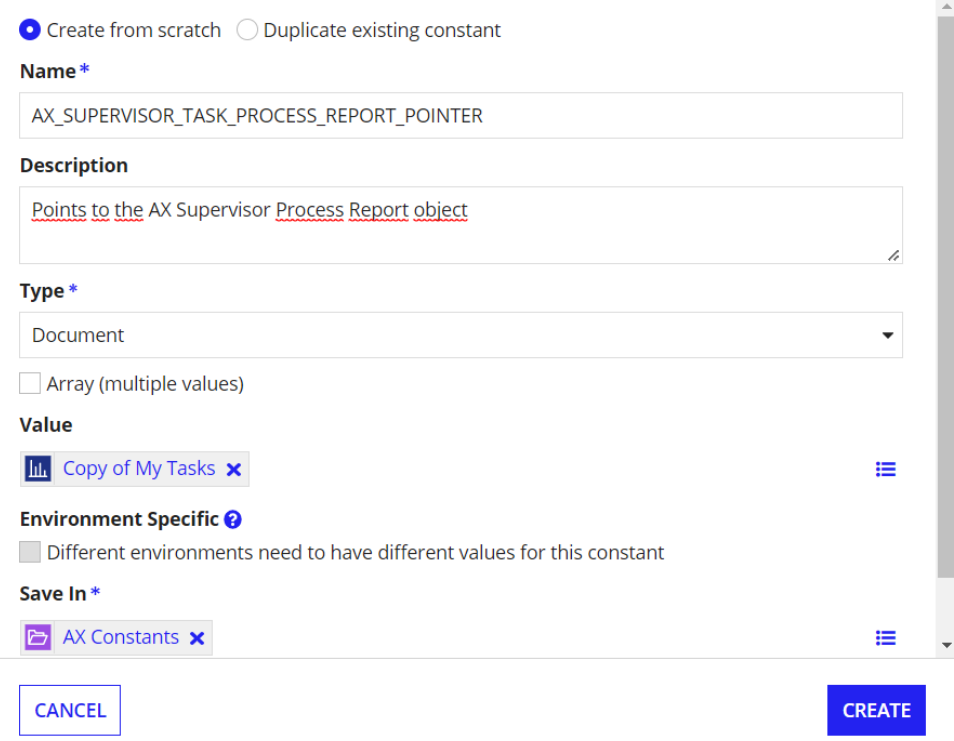

## Crear una interfaz para la tarea de reporte

## **Create Interface**

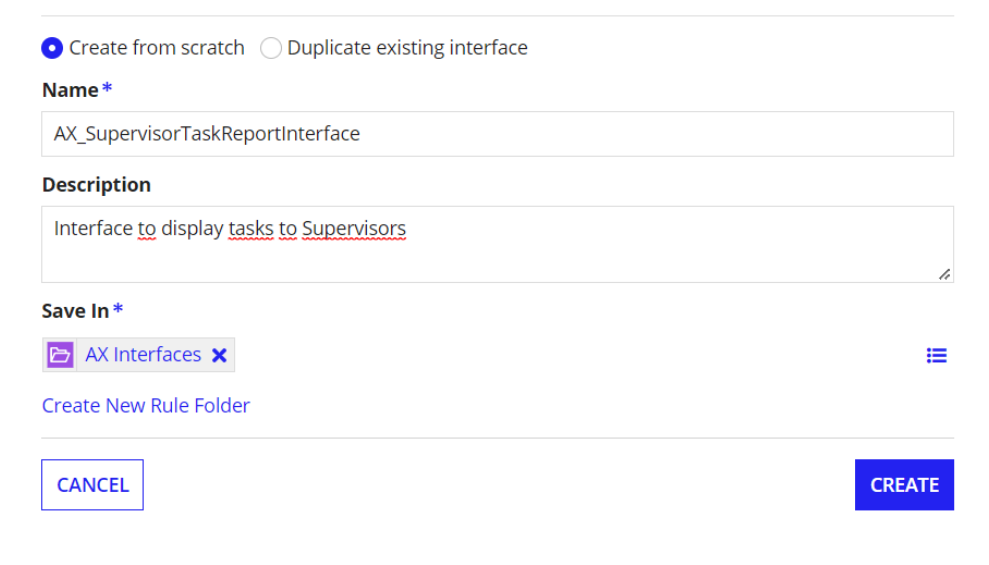

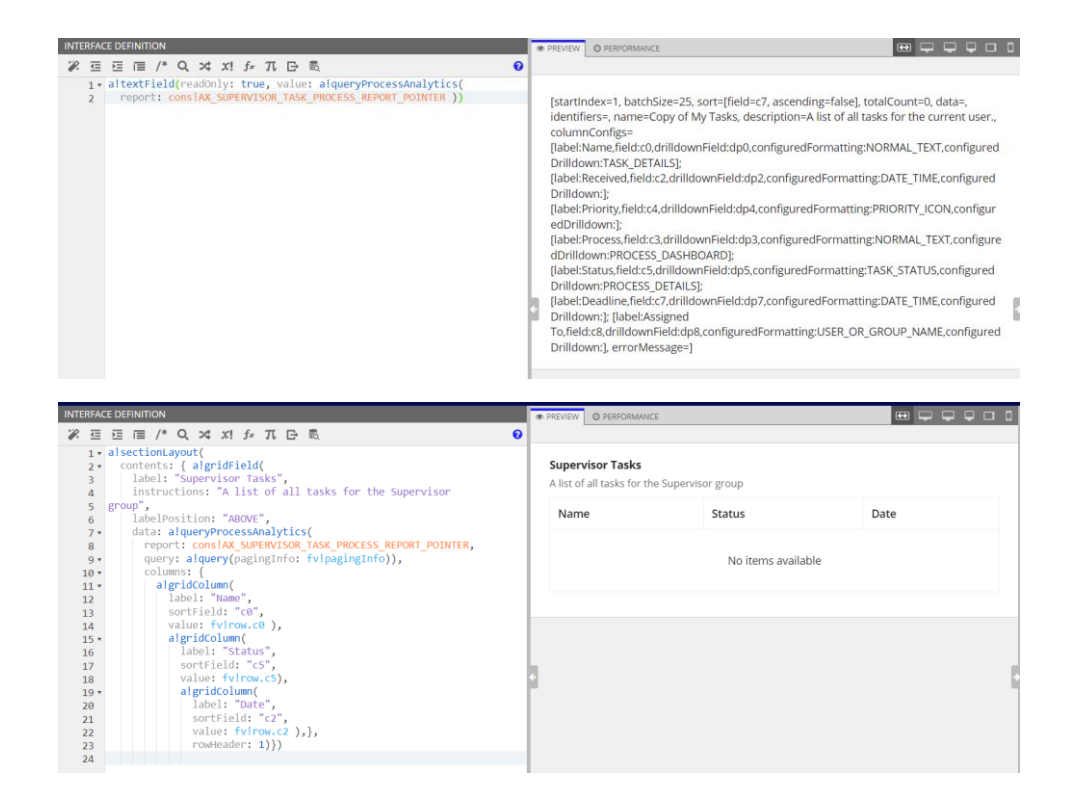

Crear links para la tarea de procesos

### **Display Value (Any Type)** The value to display in each cell within the column. The value can be text, alimageField(), allinkField(), a!richTextDisplayField(), a!tagField(), a!buttonArrayLayout(), a!recordActionField(), or alprogressBarField(). It is evaluated once for each row. Reference fields from the source using dot notation, such as fv!row.status, or the identifier using fv!identifier. Grids that use record data must use the recordType! domain to reference a record field or related record field. For example, fv!row[recordType!Case.fields.caseName]. ø % <sup>⊆</sup> ⊆ | ∈ /\* Q x x! *f* x T □  $1$   $\cdot$  allinkField(  $2$ links: { a!processTaskLink(  $3 +$  $\overline{4}$ label: fv!row.c0,  $\overline{5}$ task: fv!identifier  $\lambda$ 6 €  $\overline{7}$  $\lambda$ 8  $\mathbf{L}$  $\overline{Q}$ Place cursor on function, rule, or constant to display help  $C$

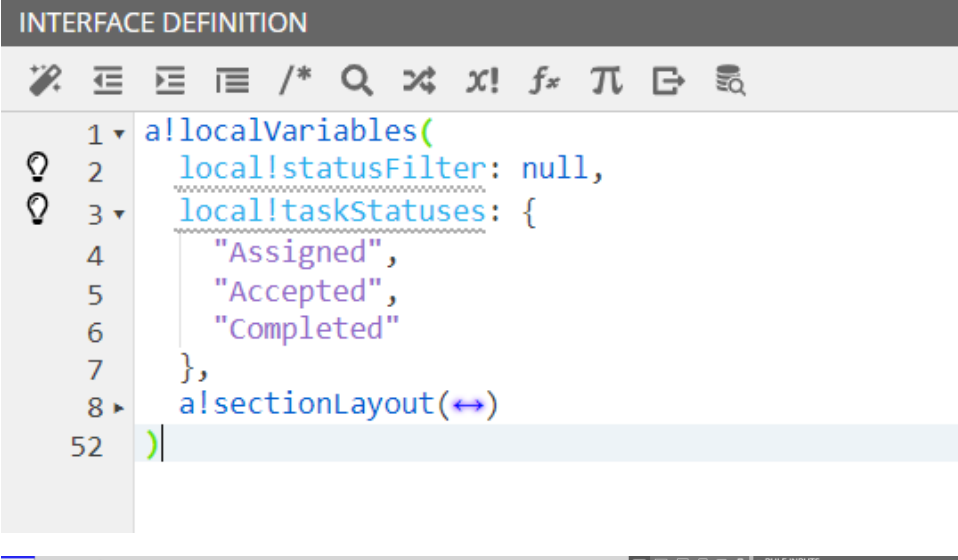

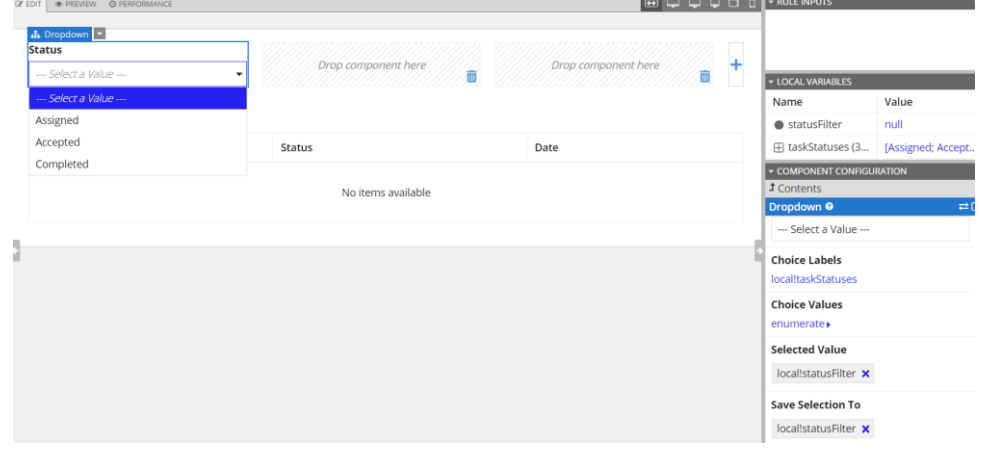

## filter (QueryFilter)

A single condition to apply to the queried data before any grouping or aggregation, created with a!queryFilter().

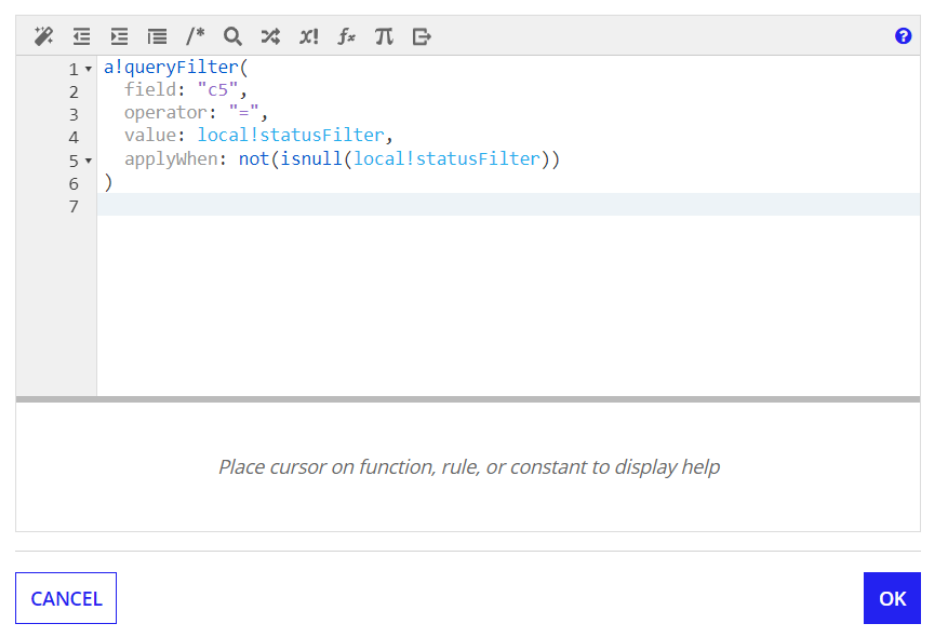

## **Display Value (Any Type)**

The value to display in each cell within the column. The value can be text, alimageField(), allinkField(), a!richTextDisplayField(), a!tagField(), a!buttonArrayLayout(), a!recordActionField(), or a!progressBarField(). It is evaluated once for each row. Reference fields from the source using dot notation, such as fv!row.status, or the identifier using fv!identifier. Grids that use record data must use the recordType! domain to reference a record field or related record field. For example, fv!row[recordType!Case.fields.caseName].

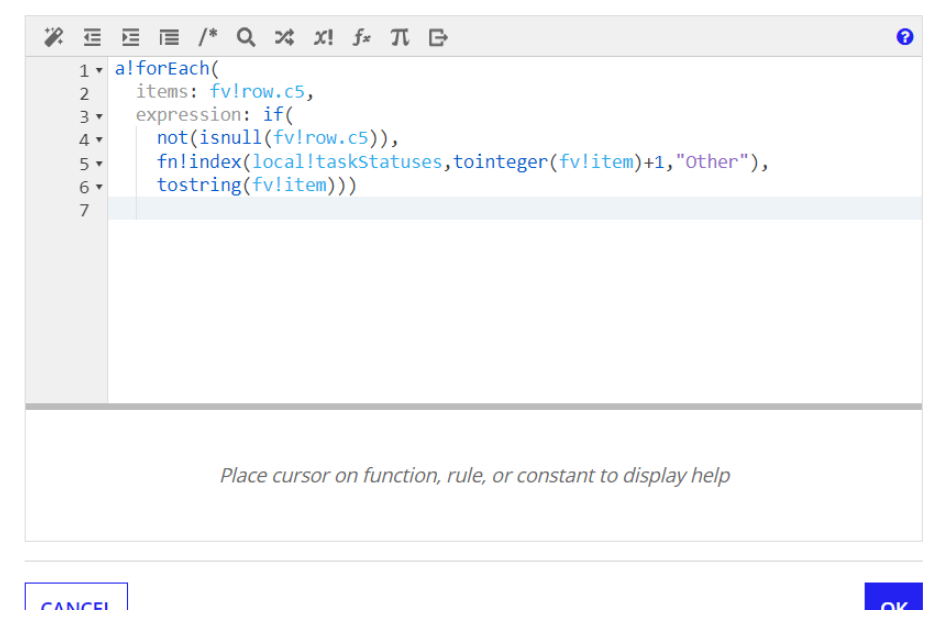

### Crear reporte de tareas

## **Create Report**

#### Name\*

AX Supervisor Task Report

#### **Description**

Task report object to show Supervisor tasks

#### Interface

E AX\_SupervisorTaskReportInterface

Save as Task Report This report will only be available on the Tasks tab

**CANCEL** 

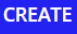

# **Review Report Security**

 $\overline{O}$ 

Tip: Basic users must have at least viewer rights to the report in order to access it in Tempo or on a site. Learn more L'

### **Name**

**G** AX Supervisor Task Report

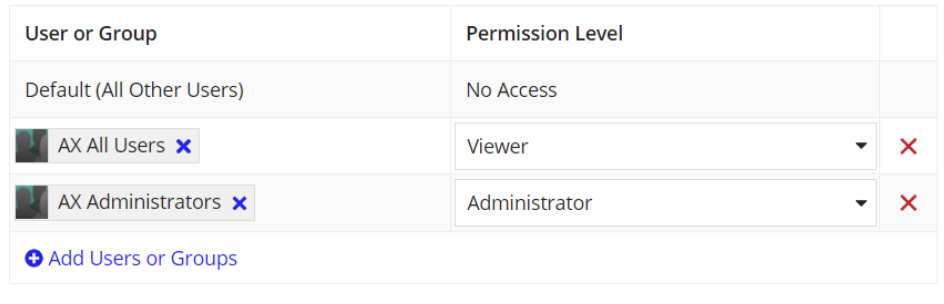

SAVE

### Añadir reporte de tareas a un sitio

### **Add Page**

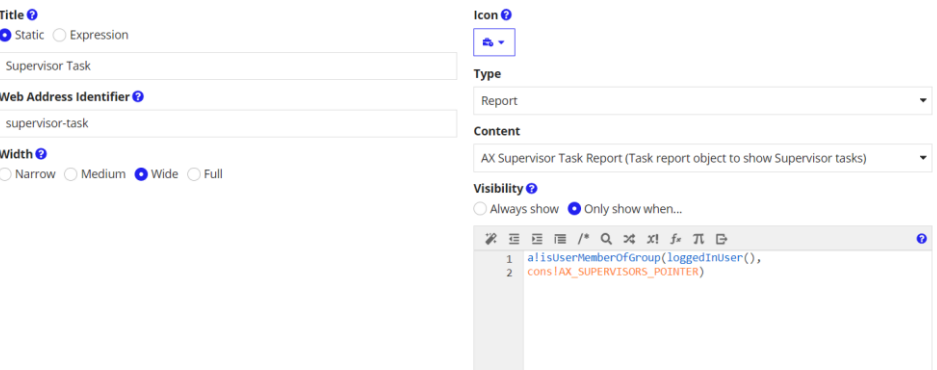